# **myS2E Documentation**

*Release 0.0.1*

**Chunhong Yoon**

**Jul 04, 2017**

#### **Contents**

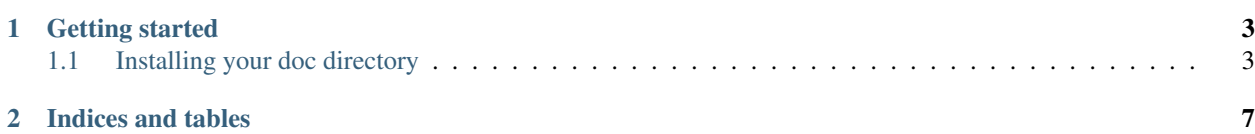

Contents:

### CHAPTER<sup>1</sup>

#### Getting started

#### <span id="page-6-1"></span><span id="page-6-0"></span>**Installing your doc directory**

You may already have [sphinx](http://sphinx.pocoo.org/) sphinx installed – you can check by doing:

python -c 'import sphinx'

If that fails grab the latest version of and install it with:

> sudo easy\_install -U Sphinx

Now you are ready to build a template for your docs, using sphinx-quickstart:

```
> sphinx-quickstart
```
accepting most of the defaults. I choose "sampledoc" as the name of my project. cd into your new directory and check the contents:

```
home:~/tmp/sampledoc> ls
Makefile __static conf.py
_build _templates index.rst
```
The index.rst is the master ReST for your project, but before adding anything, let's see if we can build some html:

make html

If you now point your browser to \_build/html/index.html, you should see a basic sphinx site.

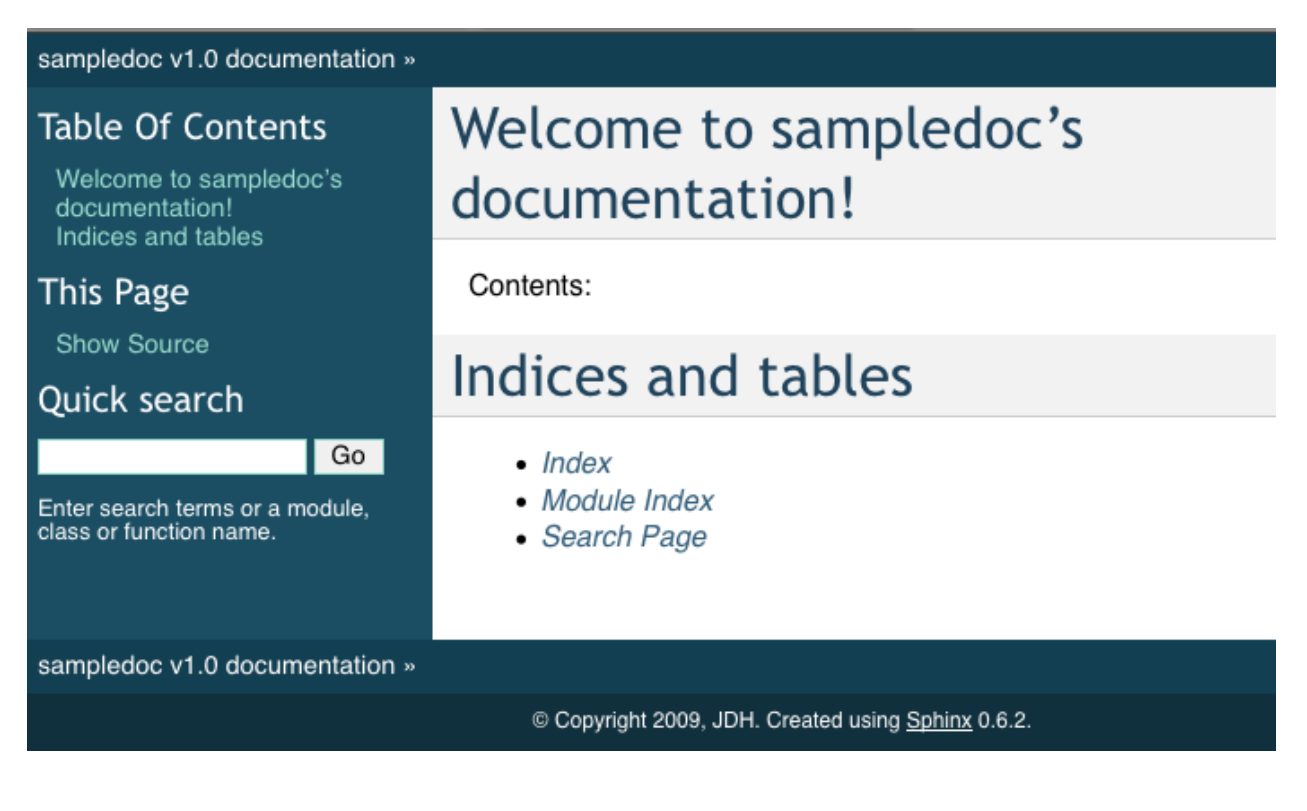

#### **Fetching the data**

Now we will start to customize out docs. Grab a couple of files from the [web site](https://github.com/matplotlib/sampledoc) or git. You will need getting\_started.rst and \_static/basic\_screenshot.png. All of the files live in the "completed" version of this tutorial, but since this is a tutorial, we'll just grab them one at a time, so you can learn what needs to be changed where. Since we have more files to come, I'm going to grab the whole git directory and just copy the files I need over for now. First, I'll cd up back into the directory containing my project, check out the "finished" product from git, and then copy in just the files I need into my sampledoc directory:

```
home:~/tmp/sampledoc> pwd
/Users/jdhunter/tmp/sampledoc
home:~/tmp/sampledoc> cd ..
home:~/tmp> git clone https://github.com/matplotlib/sampledoc.git tutorial
Cloning into 'tutorial'...
remote: Counting objects: 87, done.
remote: Compressing objects: 100% (43/43), done.
remote: Total 87 (delta 45), reused 83 (delta 41)
Unpacking objects: 100% (87/87), done.
Checking connectivity... done
home:~/tmp> cp tutorial/getting_started.rst sampledoc/
home:~/tmp> cp tutorial/_static/basic_screenshot.png sampledoc/_static/
```
The last step is to modify index.rst to include the getting started.rst file (be careful with the indentation, the "g" in "getting\_started" should line up with the ':' in : maxdepth:

Contents:

```
.. toctree::
  :maxdepth: 2
```
getting\_started.rst

and then rebuild the docs:

```
cd sampledoc
make html
```
When you reload the page by refreshing your browser pointing to \_build/html/index.html, you should see a link to the "Getting Started" docs, and in there this page with the screenshot. *Voila!*

Note we used the image directive to include to the screenshot above with:

.. image:: \_static/basic\_screenshot.png

Next we'll customize the look and feel of our site to give it a logo, some custom css, and update the navigation panels to look more like the [sphinx](http://sphinx.pocoo.org/) site itself – see custom\_look.

## CHAPTER 2

Indices and tables

- <span id="page-10-0"></span>• genindex
- modindex
- search